| BARRI | NGTON                    |
|-------|--------------------------|
|       | ARCHITECTURE<br>& DESIGN |

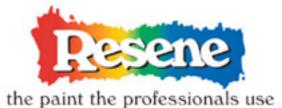

Thank you for downloading the Resene Colour range files for ArchiCAD.

These allow you to quickly and easily use Resene's vast colour range in your ArchiCAD projects. You can quickly test different colour schemes & provide your clients with more realistic visualisations.

These colour files require ArchiCAD 9 or higher and work on both Macs & PCs.

All of the colours have been made into ArchiCAD materials and have also been optimized for use with the Lightworks rendering engine.

Adding Resene colours to your project or template files is an easy process:

1. Opening the Attribute Manager within the your project and selected the materials tab.

| ttributes of the cu | irrent project: N | IHS Office  |         |               | Cu            | rrent File: Unti | tled.aat |            |        |
|---------------------|-------------------|-------------|---------|---------------|---------------|------------------|----------|------------|--------|
| # Color             | Name              | Textur      | e       |               | 3             | # Color          | Name     | Text       | ure    |
| 🖊 10 🗾 Paint        | -08 Black         |             | 4       | Select All    |               |                  |          |            |        |
| / 11 🛄 Mtl-         | Stainless Steel   |             |         |               |               |                  |          |            |        |
| / 13 🔲 Mtl-4        | Chrome            |             |         | Duplicate     |               |                  |          |            |        |
| 🖌 14 📃 Wd-0         | Grain Pine V      | Wood Grain  | pine    |               | 5 1           |                  |          |            |        |
| 15 🚺 Wd-0           | Grain Pine H      | Wood Grain  | pine    | Delete        | $\mathcal{I}$ |                  |          |            |        |
|                     | Grain Walnut H    |             | Wal     |               |               |                  |          |            |        |
|                     | -02 Whitewash     |             |         | Append >>     |               |                  |          |            |        |
|                     | Porcelain         |             |         | Overwrite >>  | 5             |                  |          |            |        |
|                     | Plastic Laminat   | e           |         | Overwrite >>  |               |                  |          |            |        |
|                     | s-Clear           |             |         |               |               |                  |          |            |        |
|                     | Leather           | Leather2    |         |               |               |                  |          |            |        |
|                     | s-Blue            | <b>C C</b>  |         | Print to File |               |                  |          |            |        |
| 30 LS-G             | rass Green        | Grass Green | aipna 🔻 |               |               |                  |          |            | _      |
| 10 Pain             | t-08 Black        |             |         | Open          |               |                  |          |            |        |
|                     |                   |             |         |               |               |                  |          |            |        |
| Purge Unuse         | ed ) (            | Revert      |         |               |               | Open             | Merge)   | Save ) (Sa | ave As |

2. Press "open" and browse to the Resene colour file you would like to load. Press "open"

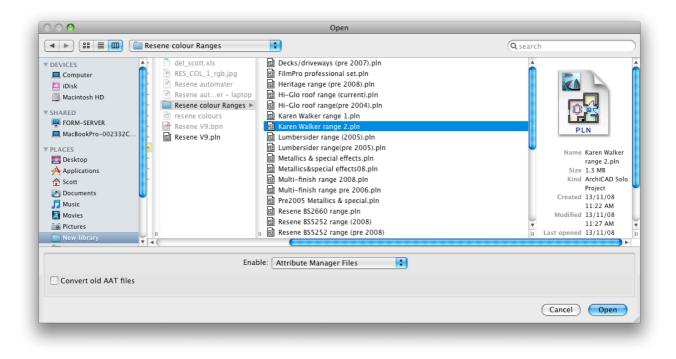

3. Select the colours you would like to add and press "Append". Add as many colours as you like. You can also open other Resene colour files, to load colours from different ranges. When you have finished adding the additional colours press "OK"

| Materials                                     |                 |           |            |       |           |       |                                        |            |            |           |   |  |
|-----------------------------------------------|-----------------|-----------|------------|-------|-----------|-------|----------------------------------------|------------|------------|-----------|---|--|
| Attributes of the current project: NHS Office |                 |           |            |       |           | Curre | Current File: Karen Walker range 2.pln |            |            |           |   |  |
| # Color                                       | Name            | Tex       | ture       |       |           | #     | Color                                  | Nar        | ne         | Texture   |   |  |
| ✔ 10 Pain                                     | t-08 Black      |           | <u>A</u>   | Se    | lect All  | ) 2   |                                        | Resene Alk | oescent    |           | 4 |  |
| ✔ 11 🛄 Mtl-                                   | Stainless Steel |           |            |       |           | 3     |                                        | Resene An  | emone      |           |   |  |
| ✔ 13 Mtl-                                     | -Chrome         |           |            | Du    | uplicate  | ) 4   |                                        | Resene Ber | ryl Gree   |           |   |  |
| ✔ 14 🚺 Wd-                                    | Grain Pine V    | Wood Gra  | in pine    |       |           | 5     |                                        | Resene Ble | ach Wh     |           |   |  |
| ✔ 15 Wd-                                      | Grain Pine H    | Wood Gra  | in pine    |       | Delete    | ) 6   |                                        | Resene But | ttery W    |           |   |  |
|                                               | Grain Walnut H  |           | in Wal     |       |           | 7     |                                        | Resene Ca  |            |           |   |  |
|                                               | t-02 Whitewash  | 1         |            | (( << | Append    | )) 8  |                                        | Resene Ch  |            |           |   |  |
|                                               | -Porcelain      |           |            |       | Overwrite | 9     |                                        | Resene Cit |            |           | 4 |  |
|                                               | -Plastic Lamina | te        |            | C     | Overwrite | 10    |                                        | Resene Cli |            |           |   |  |
|                                               | s-Clear         |           |            |       |           | 11    |                                        | Resene Co  | abter biin |           |   |  |
|                                               | -Leather        | Leather2  |            |       |           | 12    |                                        | Resene Do  |            |           | 4 |  |
|                                               | s-Blue          |           |            | Print | t to File | 13    |                                        | Resene Ecr |            |           |   |  |
| ✓ 30 🔲 LS-(                                   | Grass Green     | Grass Gre | en alpha 🔻 |       |           | 14    |                                        | Resene Fog | ggy Gre    |           | 4 |  |
|                                               |                 |           |            |       | pen       | ) 4   |                                        | reen G82-  | 021-109    |           |   |  |
| Purge Unus                                    | ed )            | Rever     | t )        |       |           | C     | lose                                   | Merge.     | Sav        | e Save As | ; |  |

The Resene colours you selected have now been added to your ArchiCAD project's materials menu and can now easily be applied to walls, slabs, roofs, objects etc. throughout your project.

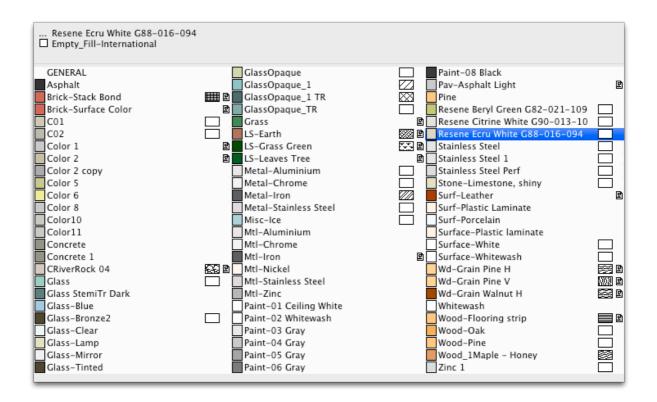

You can add more colours at anytime, by simply going back to your Attribute manager.

©2008 Barrington Architecture & Design Ltd.